## Viewing Student Progress on the Parent Portal

- Visit the Parent Portal at **<http://www.fridayparentportal.com/franklin>**.
- Enter your login information and click *Sign in.*
- Once in the portal, click *Gradebook* on the left menu.

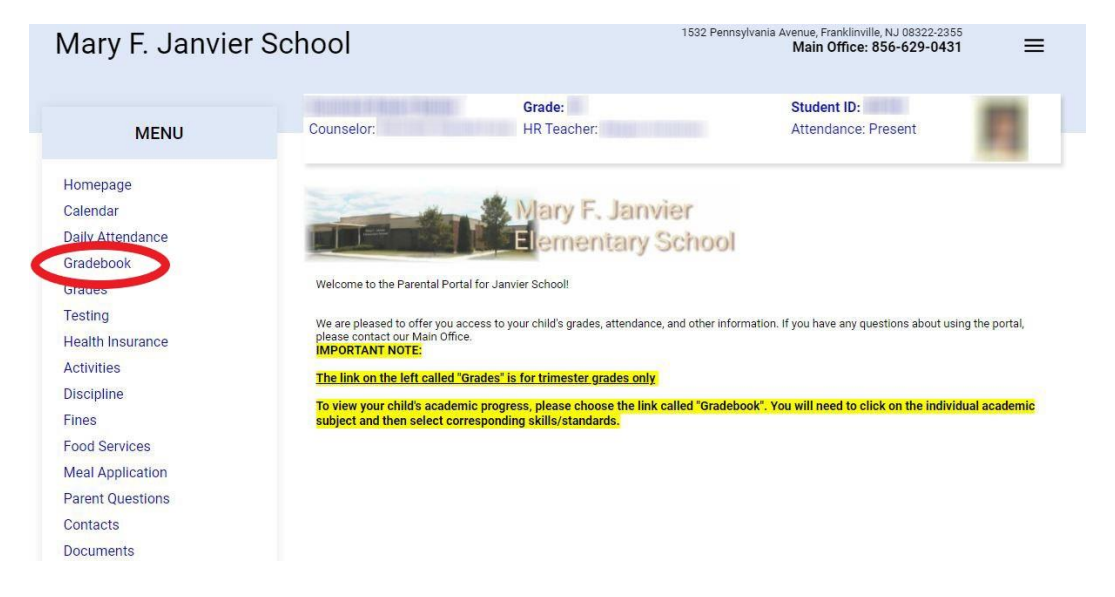

- Verify that you are in the marking period you would like to view.
- Then, click on each subject to view your student's progress within that subject.

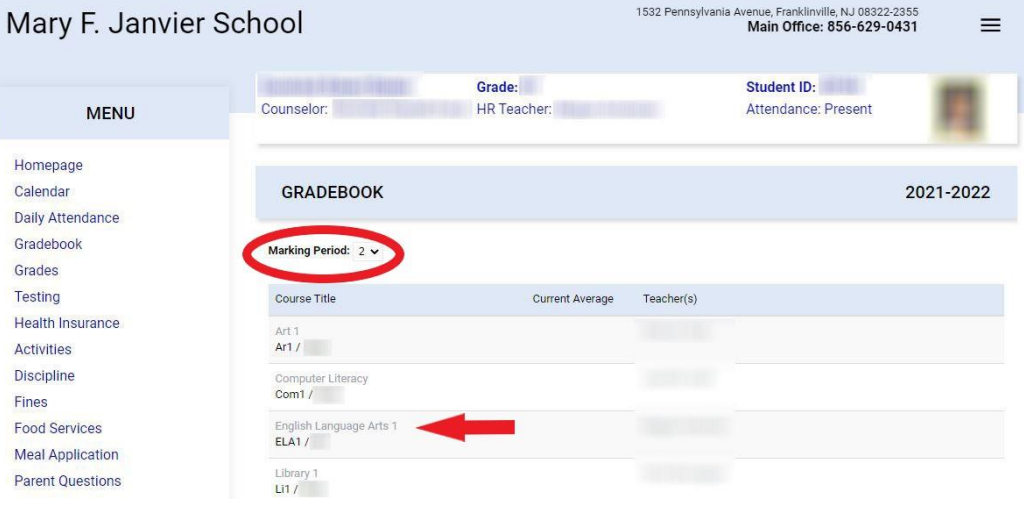

- Clicking the arrow next to the Assignment Title will give you a description of the assignment.
- By clicking *View Skills/Standards*, you will view what standards were assessed and how your child performed on those standards.

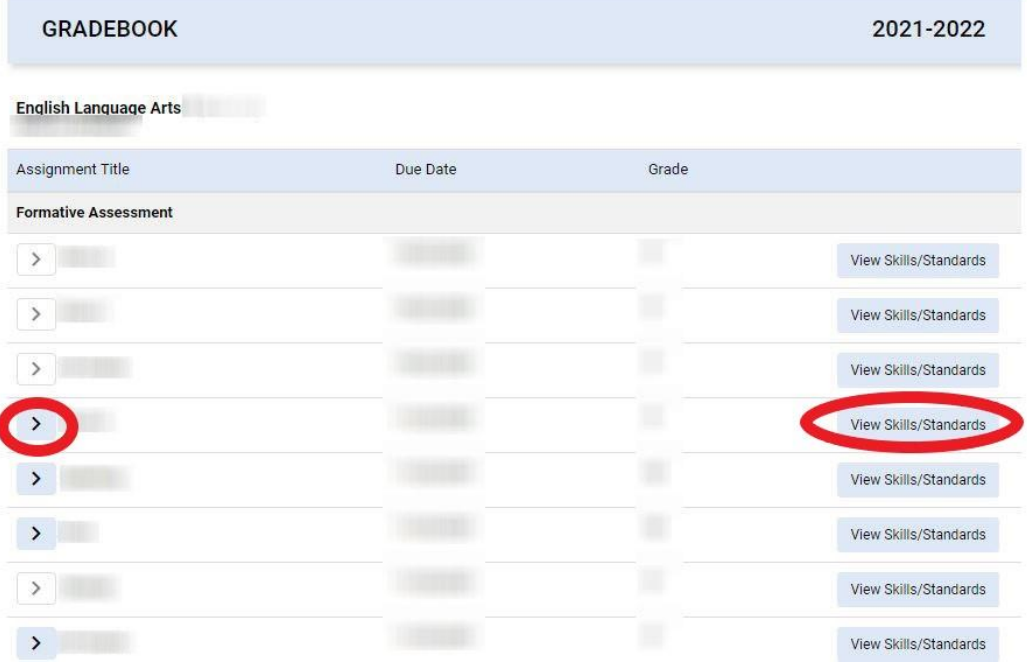

 To the right is a sample view of the skills and standards that were assessed from an assignment.

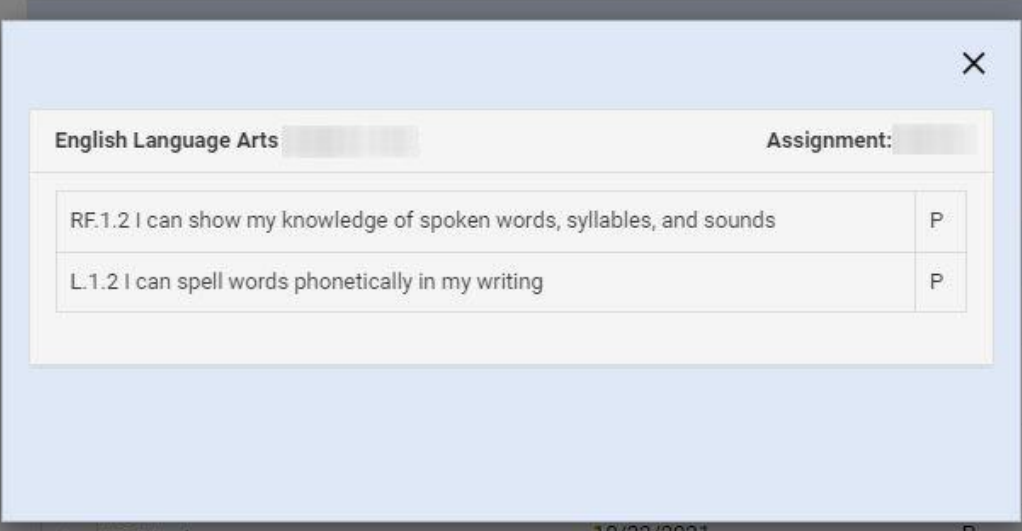